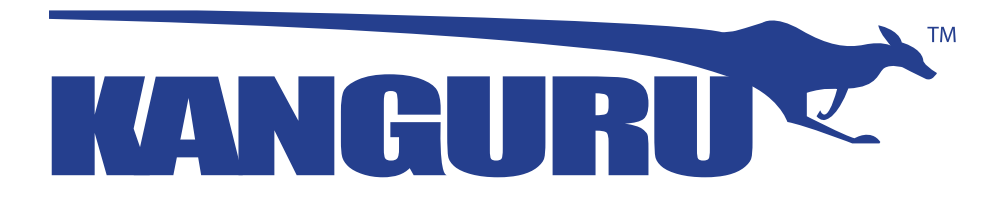

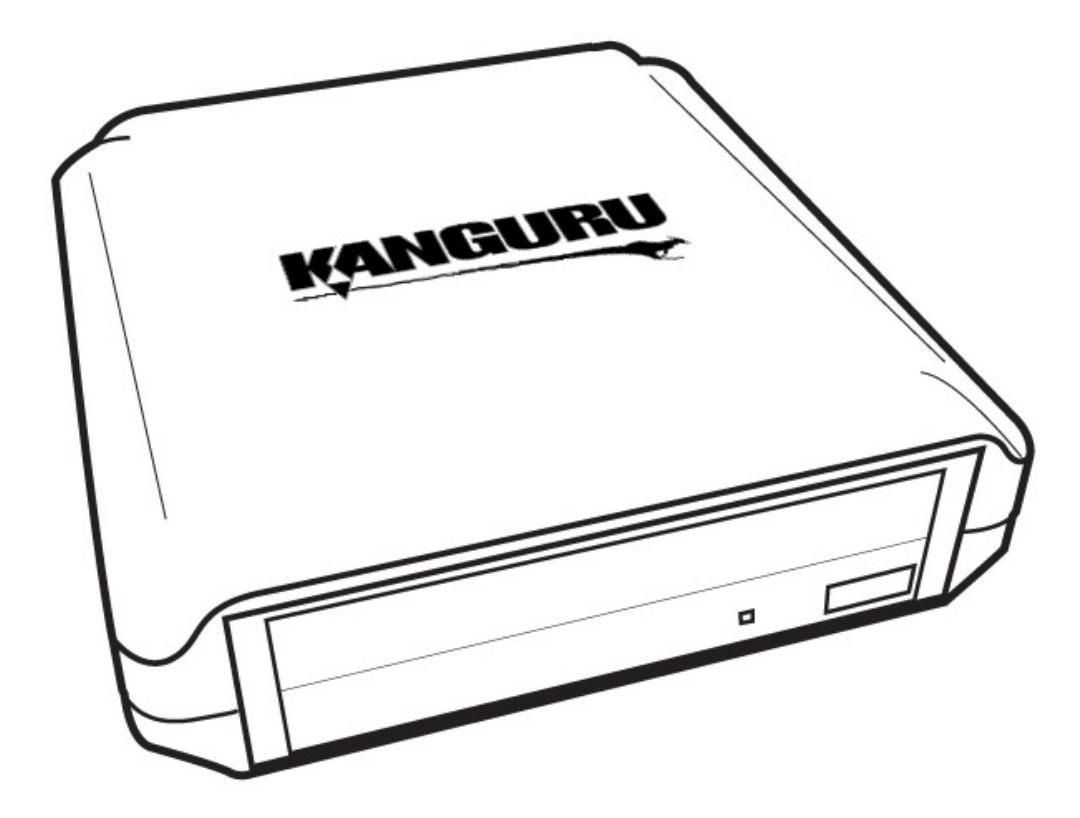

# **Kanguru USB2.0 DVDRW Drive User Manual**

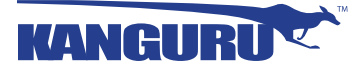

# **NOTICES AND INFORMATION**

#### **Please be aware of the following points before using your Kanguru DVDRW Drive**

Copyright © 2018 Kanguru Solutions. All rights reserved.

Windows Vista®, Windows 7®, Windows 8 and Windows 10 are registered trademarks of Microsoft Inc. All other brands or product names are trademarks of their respective companies or organizations.

Kanguru Solutions will not be held responsible for any illegal use of this product nor any losses incurred while using this product. The user himself is responsible for the copyright laws, and is fully responsible for any illegal actions taken.

#### **Customer Service**

To obtain service or technical support for your system, please contact Kanguru Solutions Technical Support Department at 508-376-4245, or visit www.Kanguru.com for web support.

#### **Legal notice**

In no event shall Kanguru Solutions' liability exceed the price paid for the product from direct, indirect, special, incidental, or consequential software, or its documentation. Kanguru Solutions offers no refunds for its products. Kanguru Solutions makes no warranty or representation, expressed, implied, or statutory, with respect to its products or the contents or use of this documentation and all accompanying software, and specifically disclaims its quality, performance, merchantability, or fitness for any particular purpose. Kanguru Solutions reserves the right to revise or update its products, software, or documentation without obligation to notify any individual or entity.

#### **Export Law Compliance**

Regardless of any disclosure made to Kanguru Solutions pertaining to the ultimate destination of the specific Kanguru product, you warrant that you will not export, directly or indirectly, any Kanguru product without first obtaining the approval of Kanguru Solutions and the appropriate export license from the Department of Commerce or other agency of the United States Government. Kanguru Solutions has a wide range of products and each product family has different license requirements relative to exports.

#### **FCC Compliance Statements**

This equipment has been tested and found to comply with the limits for a Class B digital device, pursuant to Part 15 of the FCC Rules. These limits are designed to provide reasonable protection against harmful interference in a residential installation. This equipment generates, uses and can radiate radio frequency energy and, if not installed and used in accordance with the instructions, there is no guarantee that interference will not occur in a particular installation. If this equipment does cause harmful interference to equipment off and on, the user is encouraged to try to correct the interference by one or more of the following measures:

- Reorient or relocate the receiving antenna.
- Increase the Distance between the equipment and receiver.
- Connect the equipment into an outlet on a circuit different from that to which the receiver is connected.
- Consult the dealer or an experienced radio/TV technician for help.

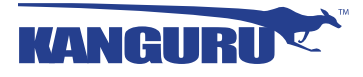

# **TABLE OF CONTENTS**

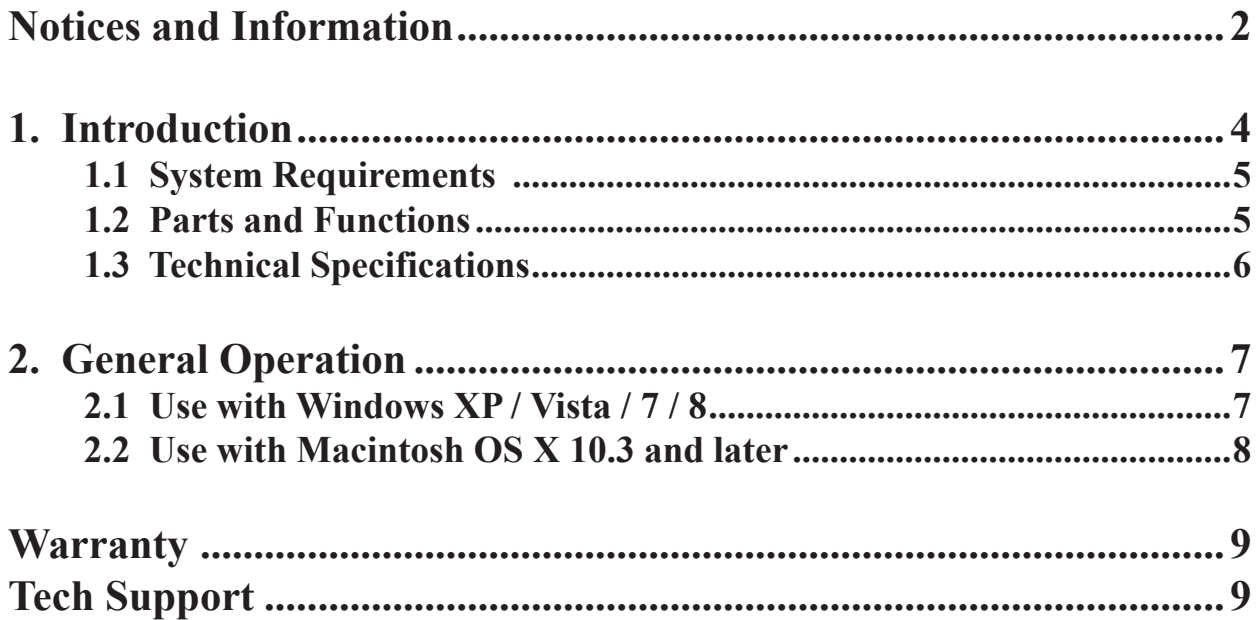

# **1. Introduction**

Thank you for purchasing the Kanguru USB2.0 DVDRW drive with LightScribe from Kanguru Solutions!

The Kanguru DVDRW drive provides high speed DVD and CD burning for PC, Mac and Netbook users. Dual Layer technology allows you to burn nearly twice as much data (up to 8.5GB) to a single disc, allowing you to create high quality DVDs.

Simply plug the drive into an available USB port for instant access to a 24x DVD/RW drive.

These high-speed USB2.0 DVDRWs are a great way to add the ability to burn DVDs and CDs to your computer. The Kanguru DVDRW utilizes USB2.0 connectivity, providing plug and play ability and speeds 40 times faster than USB1.1. This allows you to take advantage of some of the fastest burn speeds ever! Discs are created with "Burn Proof Free" technology to ensure fast, accurate burns.

**Note:** In order to reach USB 2.0 speed, you must have a computer or host adapter card that has USB 2.0 support. This device will automatically sense the speed of your USB port and adjust between USB 1.0 and USB 2.0 speed. If you do not have USB 2.0 support, the device will work at USB 1.1 speeds. Kanguru Solutions carries a wide variety of USB 2.0 PCI cards, adapters, and hubs should the need arise.

## **Package Contents**

- Kanguru DVDRW
- • USB2.0 cable
- • AC power adapter
- **Quick Start Guide**
- • Registration form

If any of the above items are missing, please contact the Kanguru Solutions Technical Support Department at: (508) 376-4245 and replacement parts will be shipped ASAP.

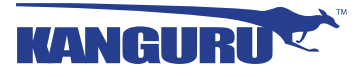

## **1.1 System Requirements**

## **Hardware:**

√ Notebook or desktop computer with a USB 1.0 or USB2.0 port for USB connection.

## **Operating Systems:**

- $\sqrt{\phantom{a}}$  Windows XP SP2\*
- √ Windows Vista
- √ Windows 7
- √ Windows 8
- √ Windows 10
- $\sqrt{\phantom{a}}$  Mac OS X 10.3 and above

*\* In line with Microsoft's End-of-Support announcement for Windows XP, Kanguru Solutions is ending support for the Windows XP platform. While our products have been quality tested internally on Windows XP, we cannot guarantee normal product operation on an unsupported OS.*

## **1.2 Parts and Functions**

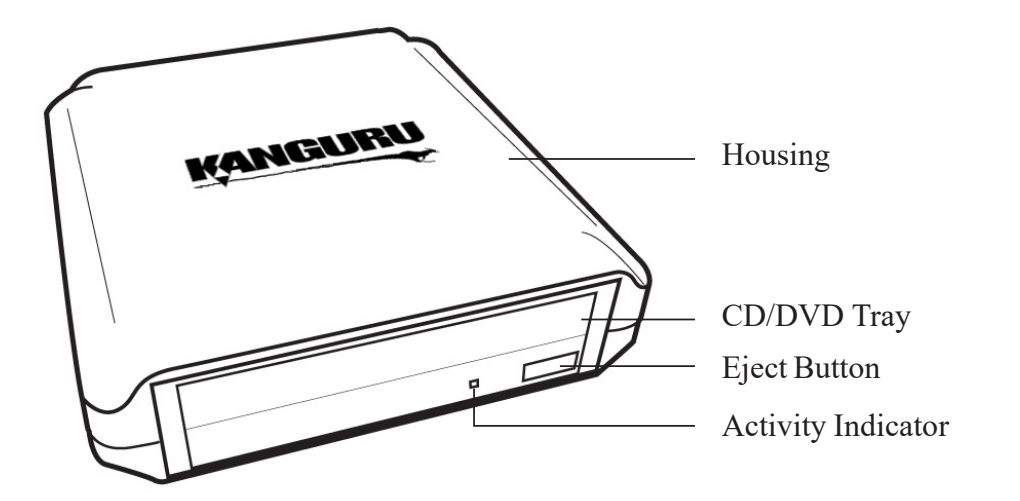

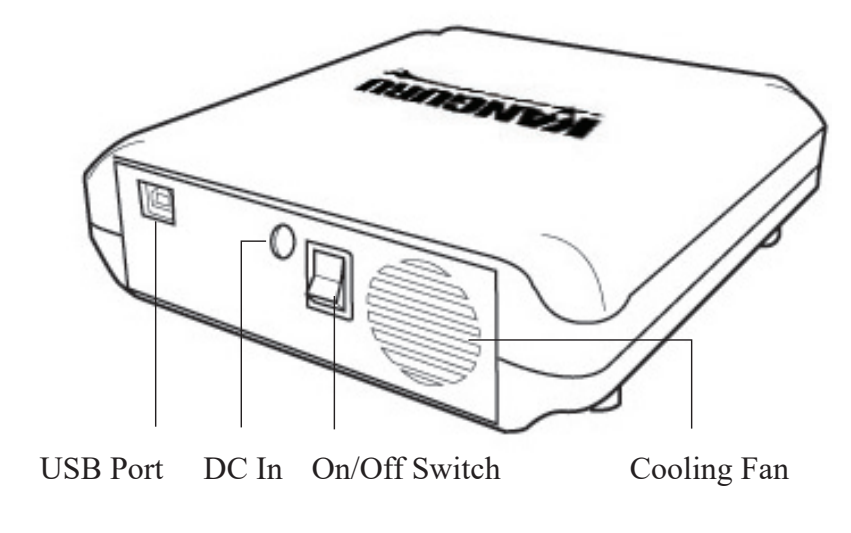

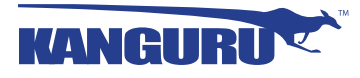

# **1.3 Technical Specifications**

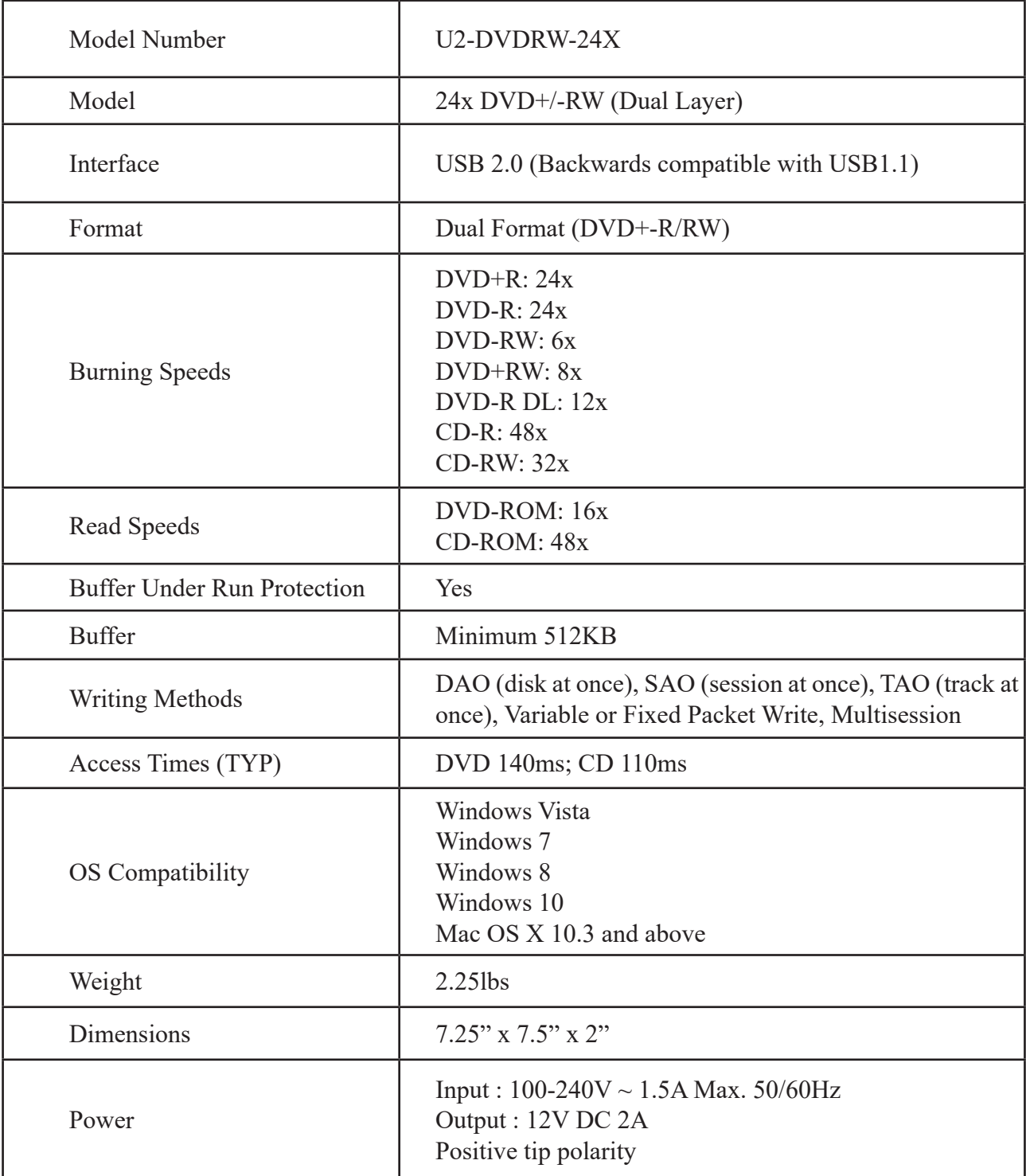

# **2. General Operation**

Please carefully read the following instructions and make sure you understand them completely. For ease of use, please print this manual for reference.

- 1. Connect the USB cable from your DVDRW to the PC and the AC power adapter from your DVDRW to an electrical outlet.
- 2. Flip the On/Off switch to the On position.

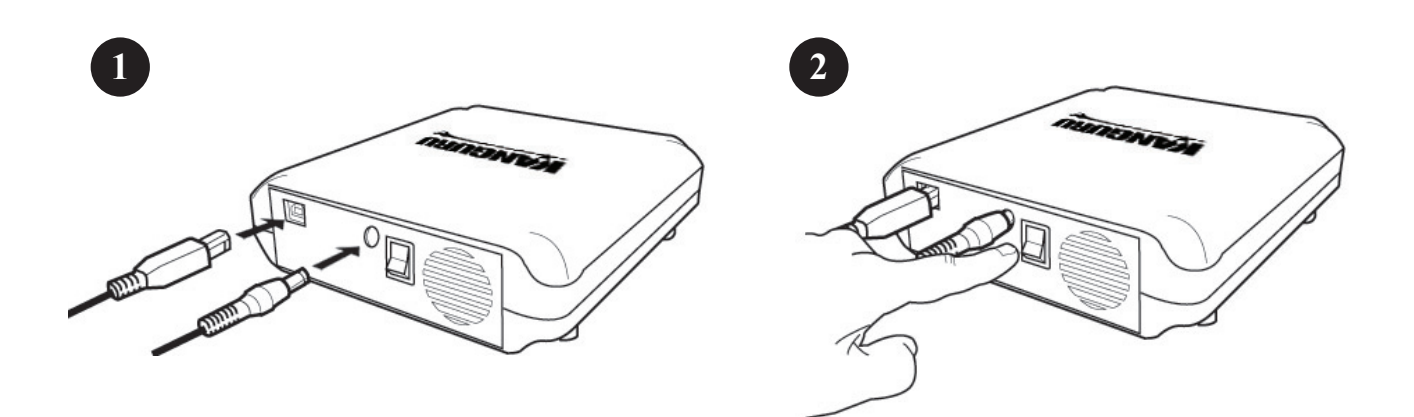

## **2.1 Use with Windows Vista / 7 / 8 / 10**

The Kanguru DVDRW does not require any driver files for use with Windows XP SP2, Windows Vista, Windows 7 or Windows 8 operating systems. These operating systems already have builtin drivers that support USB connection with the Kanguru DVDRW. Simply connect your Kanguru DVDRW to your PC and turn it on. Windows will automatically detect the new hardware and install the appropriate driver. When the installation has completed successfully, you will find a "DVD/CD-RW Drive" icon displayed under My Computer.

Turn on the power to your drive and you will see a new "DVD/CD-RW Drive" icon in My Computer. Current Windows operating systems come with the ability to burn CD and DVDs through Windows Explorer. Please refer to Microsoft Windows' documentation for instructions on burning CDs and DVDs.

To properly disconnect the drive from your computer, click on the Safely Remove Hardware icon located in the taskbar. This will allow you to select any removable devices that you have connected to your computer. Select the drive that you want to remove and Windows will alert you when it is safe to remove the device.

**WARNING!** Do not unplug the Kanguru DVDRW from the USB port of your computer or hub while copying files to or from the device or while files or applications stored on the Kanguru DVDRW are in use. DOING SO MAY RESULT IN LOSS OF DATA.

## **2.2 Use with Macintosh OS X 10.3 and later**

Mac OS X 10.3 and later have a built-in driver to support the Kanguru DVDRW. Simply plug in the Kanguru DVDRW to your Mac and the operating system will automatically install the necessary driver. Once the driver has been installed a CD/DVD icon will appear on your desktop whenever a CD or DVD is inserted into the drive.

**Note:** The CD or DVD icon will only appear on your desktop when a CD or DVD is inserted in the drive. You will not see a CD or DVD drive icon on your desktop if there's no CD or DVD present.

To properly eject a disc from the drive, drag the CD/DVD icon from your desktop to the trash bin. This will safely eject the disc from the drive. Once the dic has been removed you can safely disconnect your Kanguru DVDRW. Your system may freeze up or give you an error message if you remove the device without properly stopping it first.

**WARNING!** Do not unplug the Kanguru DVDRW from the USB port of your computer or hub while copying files to or from the device or while files or applications stored on the Kanguru DVDRW are in use. DOING SO MAY RESULT IN LOSS OF DATA.

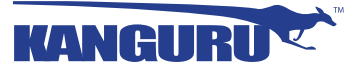

# **WARRANTY**

This product carries a 1-year limited warranty from the date of purchase. Kanguru Solutions is not responsible for any damages incurred in the shipping process. Any claims for loss or damage must be made to carrier directly. Claims for shipping errors should be reported to Kanguru Solutions within three (3) working days of receipt of merchandise.

# **TECH SUPPORT**

If you experience any problems installing your Kanguru product or have any technical questions regarding any of our products, please call our tech support department. Our tech support is free and available Monday thru Friday, 9am to 5pm EST.

> Call 1-508-376-4245 Or visit our website at www.Kanguru.com

> > 9

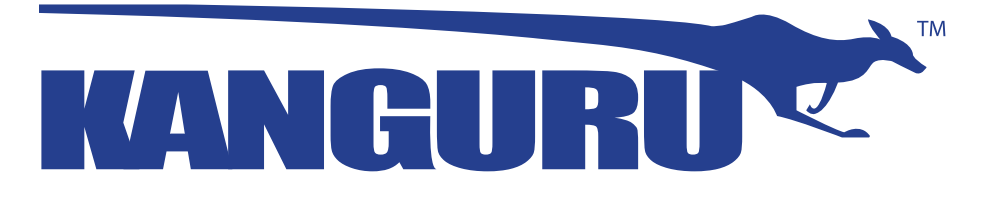

Kanguru Solutions 1360 Main Street Millis, MA 02054 www.kanguru.com

12/08/2018 v2.6 © 2018 Kanguru Solutions

Legal terms and conditions available at www.kanguru.com. Please review and agree before use. Thank you.